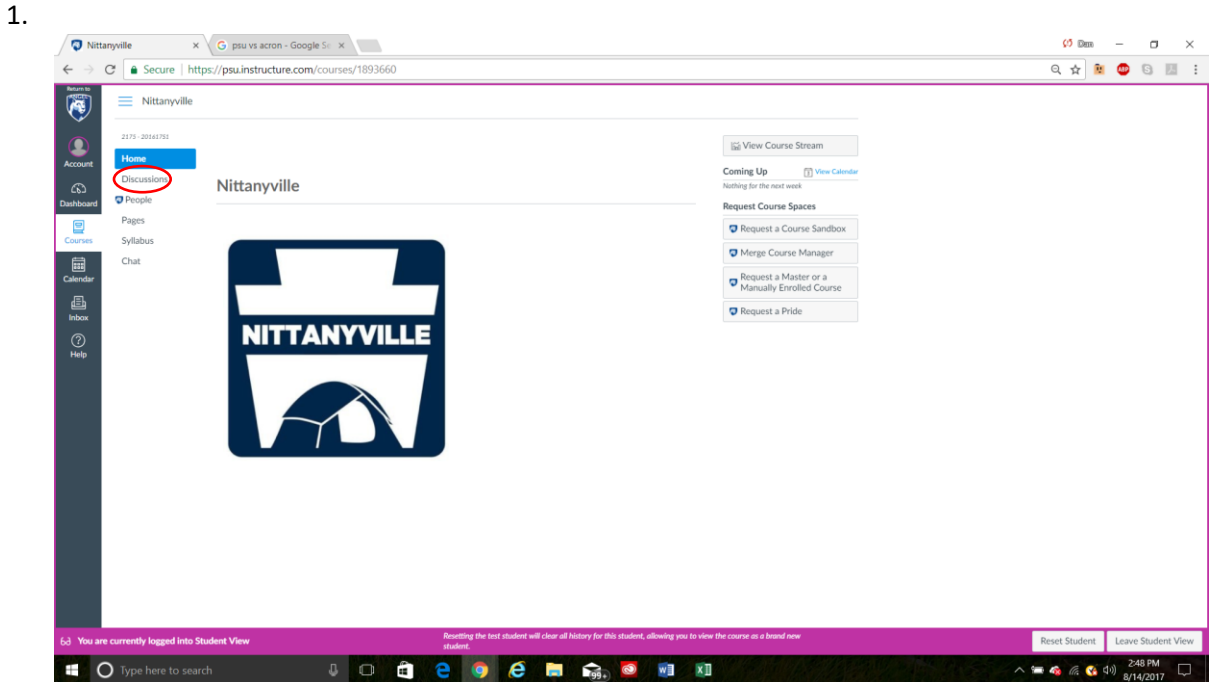

- a. From the Nittanyville home page click on the discussions tab on the left.
- 2.

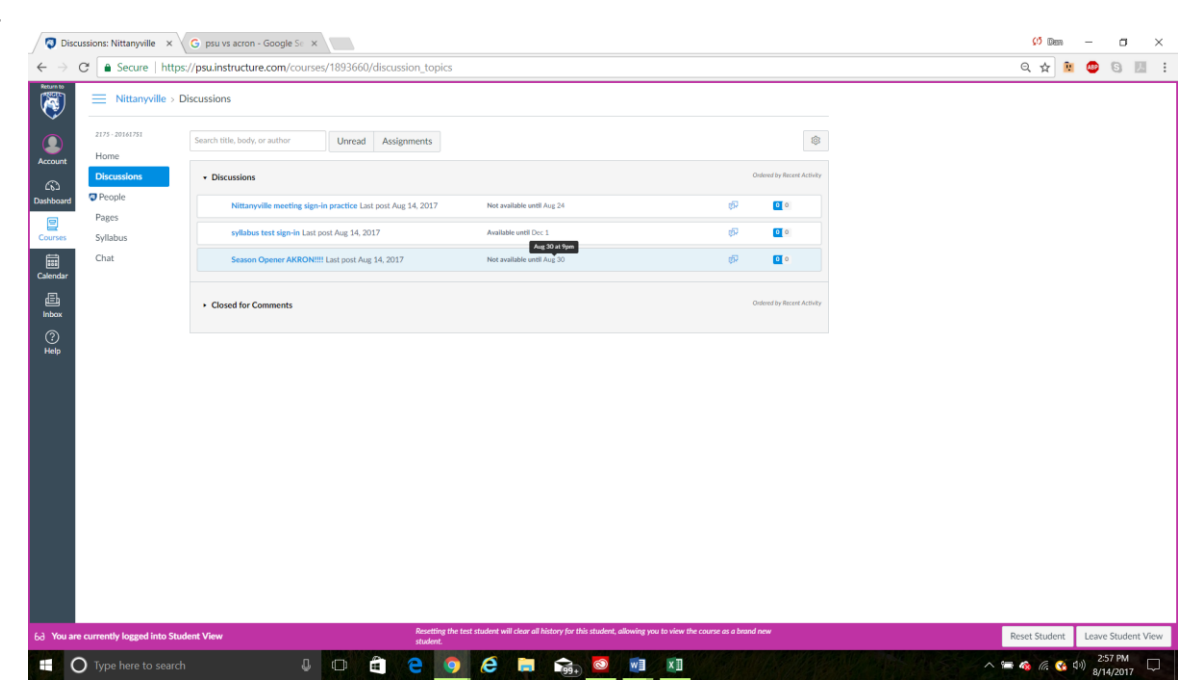

a. Click on the correct game's discussions post which will not open until 9pm on the night of sign-ins. You may click the link before 9pm and refresh the page exactly at 9:00 if you'd like, but you will not see anything until after 9pm.

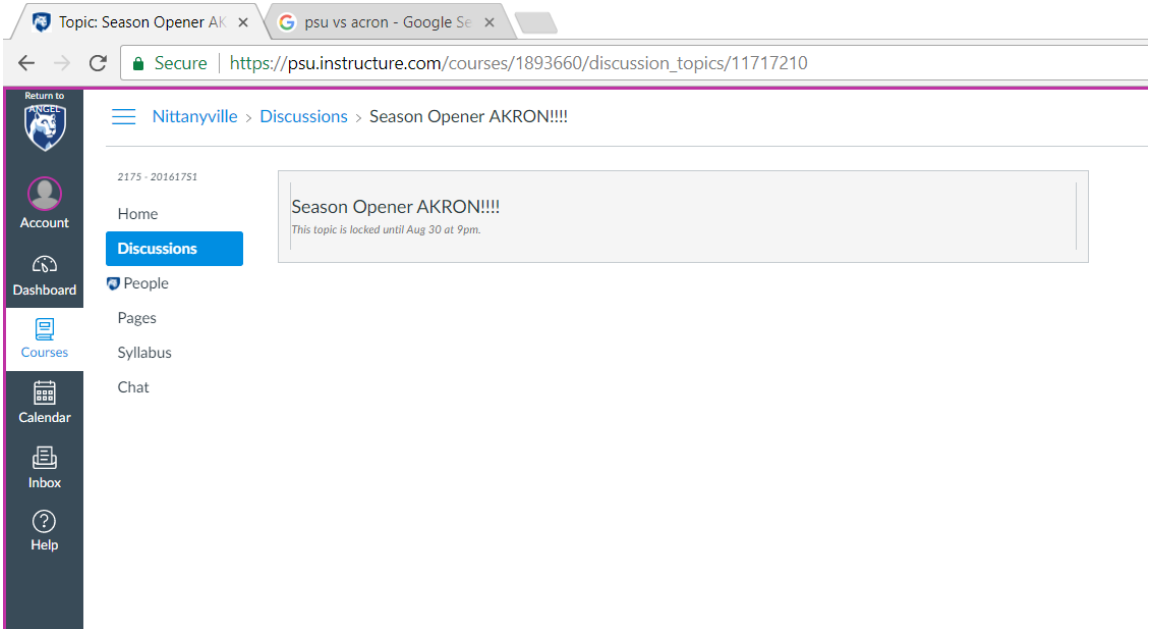

b. To practice signing in click the syllabus test sign-in discussion post.

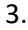

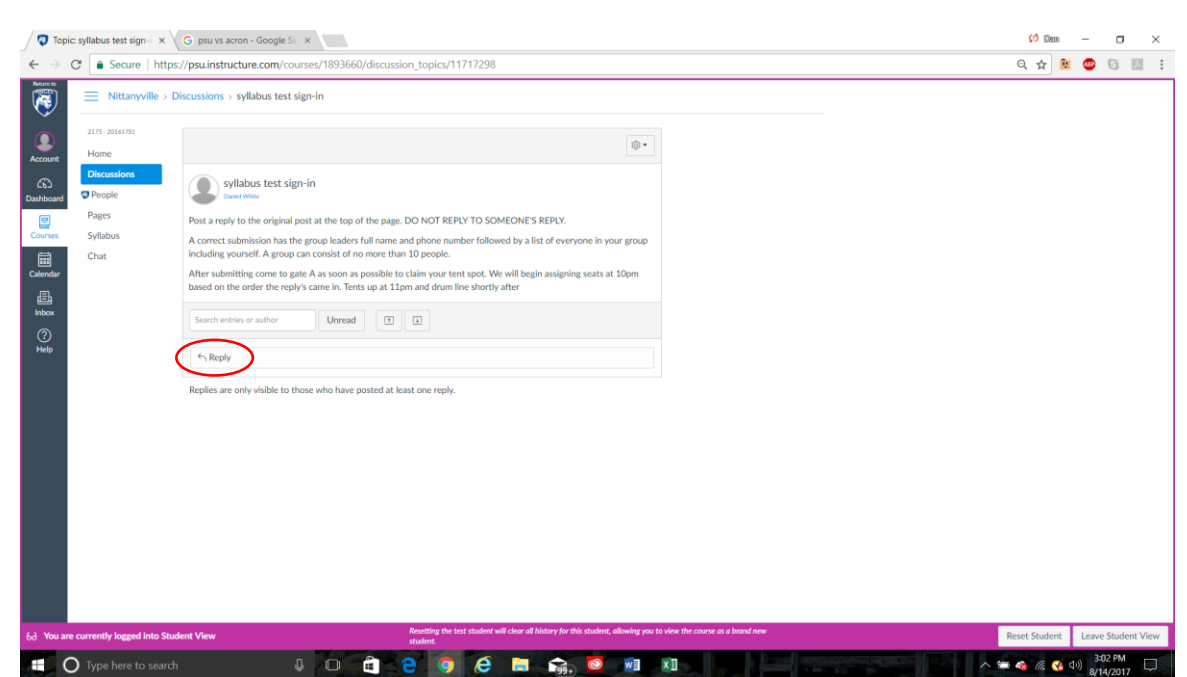

a. Once the discussion is open you will see this prompt at the top. Click the reply button to post your group.

4.

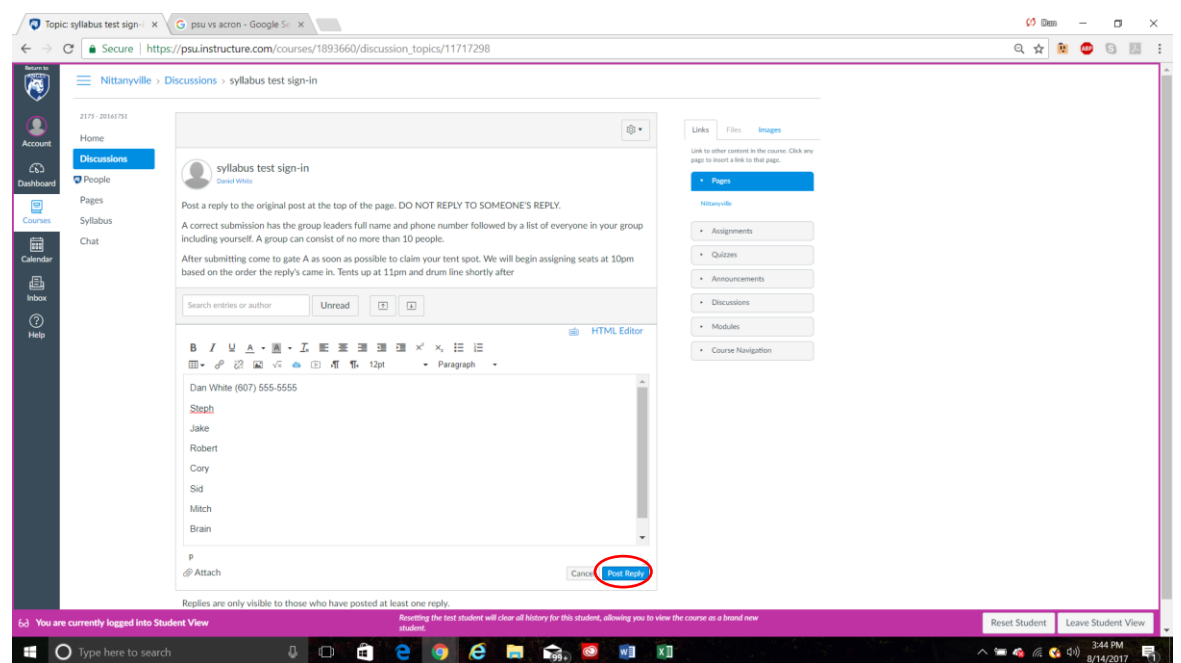

a. Copy and paste your group members in a list format with the group leader and phone number on the top line. You may not have more than 10 members in a group. Groups that have more than 10 members will be sent to the back of the sign-in list.

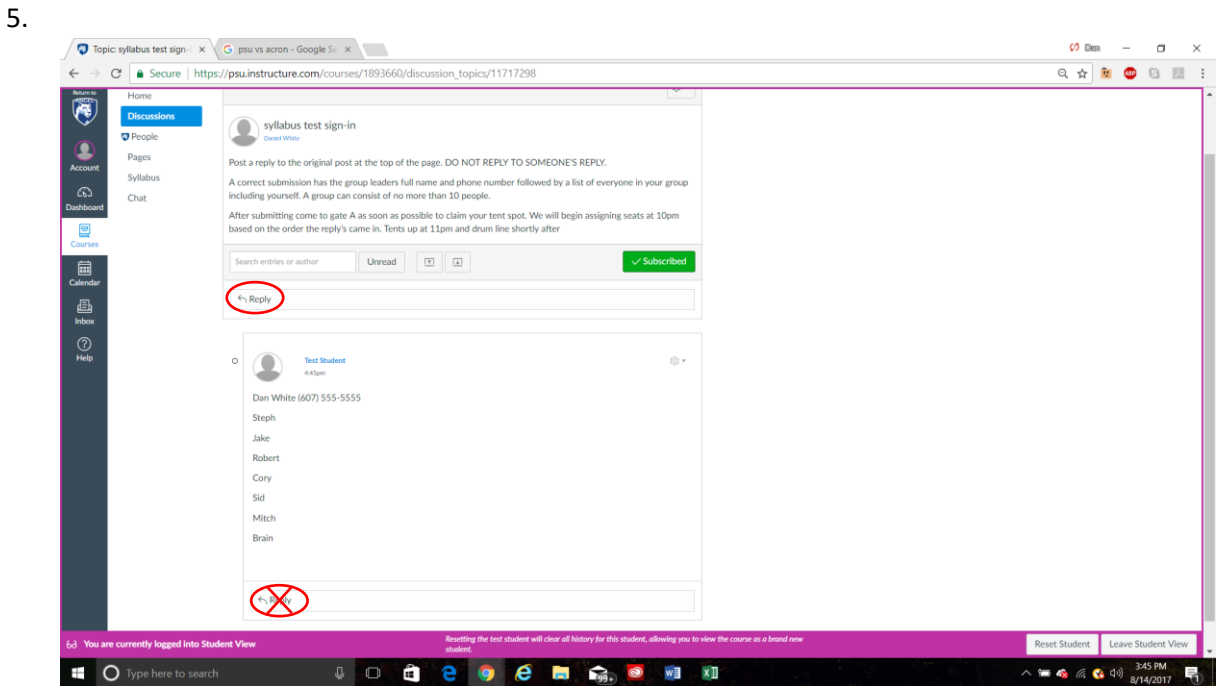

a. Make sure after you post you don't reply to someone else post. If you reply to a post your group will be automatically sent to the back of the sign-in list.